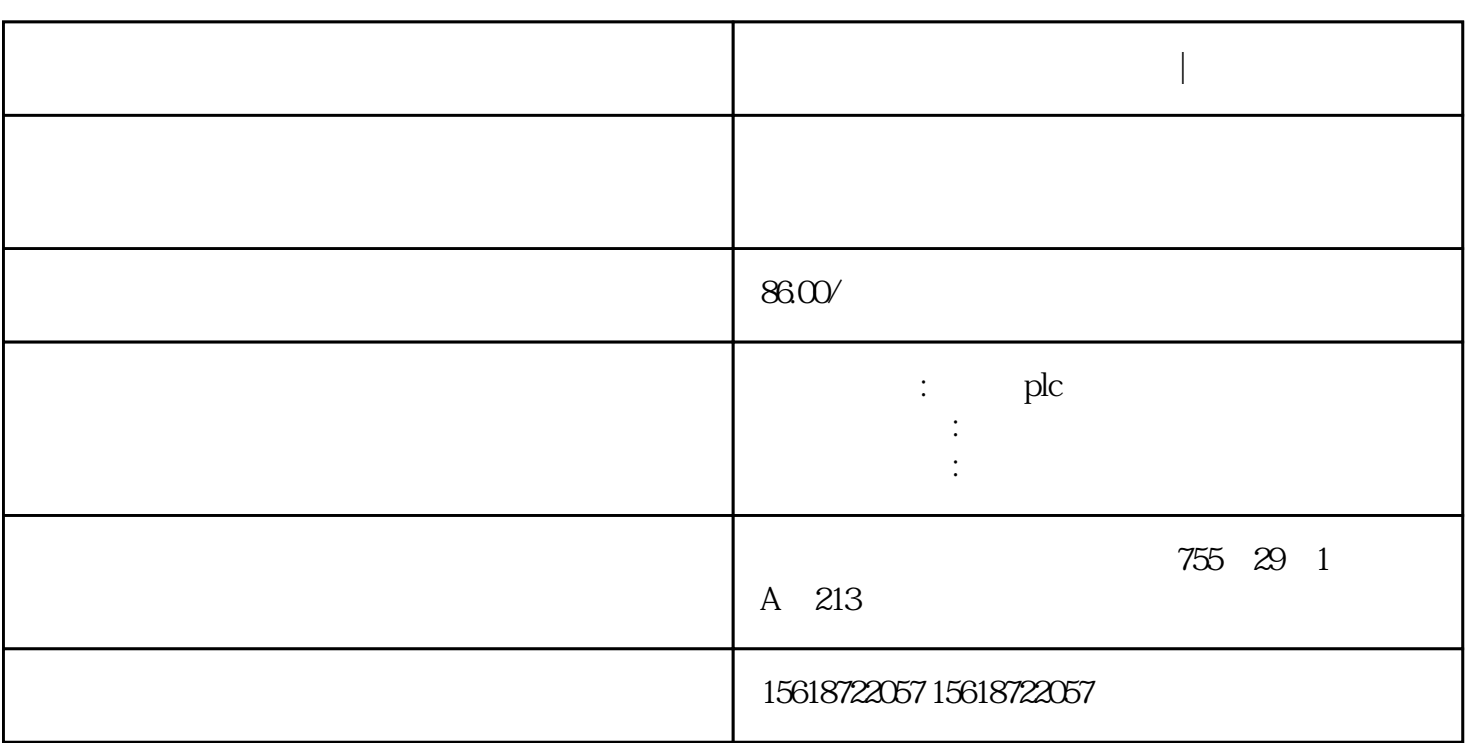

**新疆克孜勒苏柯西门子代理商|授权代理**

PLC

 $1$  PL C的程序一定要正确,并要经过实际工作验证,证明其能够正确工作。这是对PLC程序的

,由于PLC的出厂批次不同或是PLC的系列型号的不同,一些指令细节有可能不一样,应 仔细查阅编程手册。 内部器件正确使用也是重要的。如有的PLC有掉电保护,有的PLC没  $PLC$  $\overline{c}$ 程序不仅要正确,还要可靠。可靠反映着PLC程序的性,这也是对PLC程序的基本要求。 有的PLC程序,在正常的工作条件下或操作时能正确工作,而出现非正常工作条件(如临 程序就不能正常工作了。这种程序,就不大可靠,或说不,就是不好的程序。 好的PLC程 plc  $\cdot$  "  $PLC$  3 使PLC程序尽可能简短,也是应追求的目标。 简短的程序可以节省用户存储区;多数情况

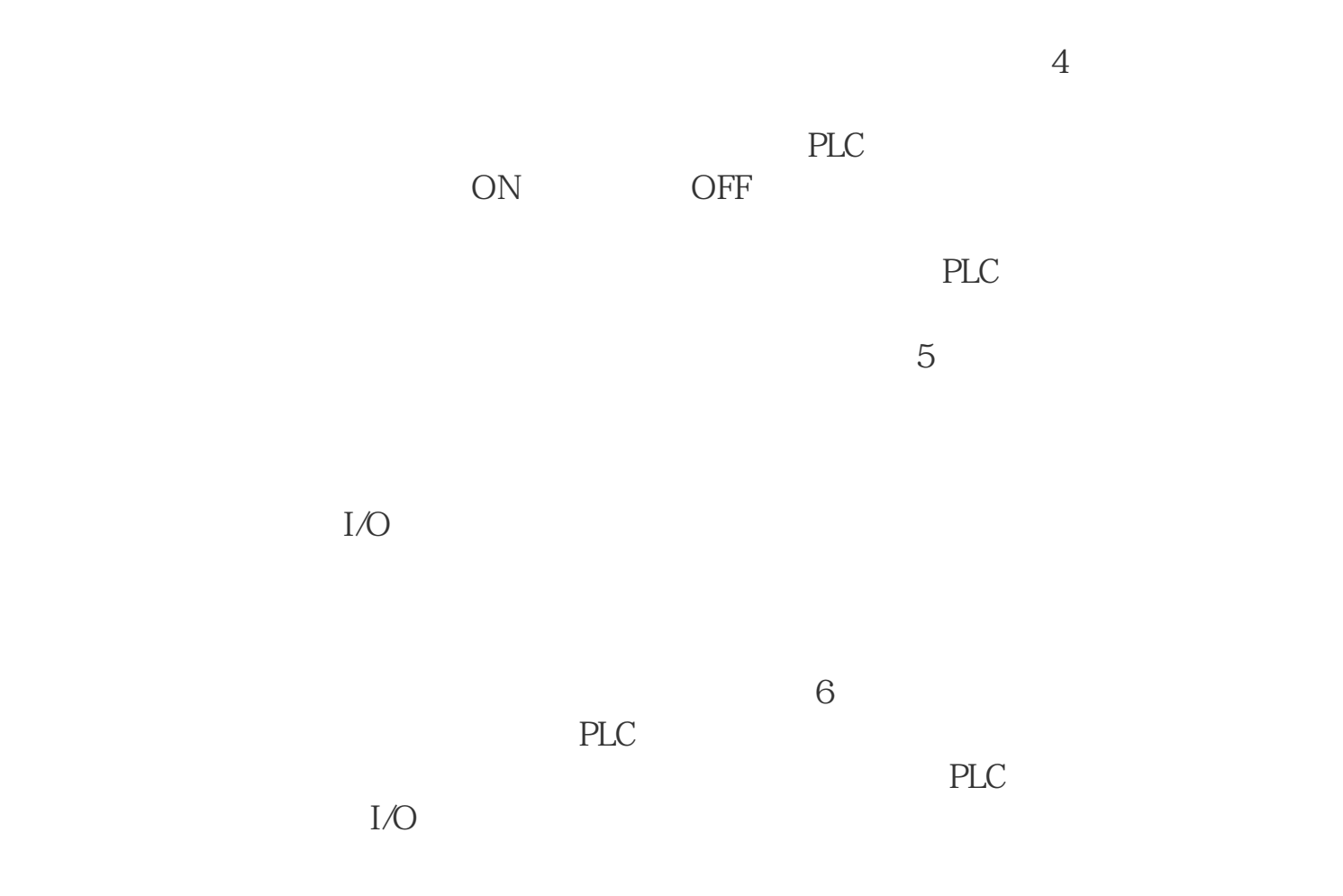

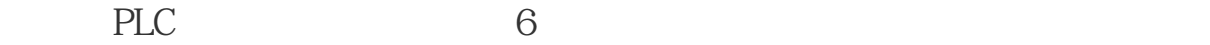

cFB,FC块答:一、硬件组态中打开CPU的protection(保护)选项,选第三个设置(读写保护),设置后 Step7, "Generate Source" "Ctrl+T", "bbbbbb name" "tt", OK,  $\,$  , which is the contract of the contract of the contract of the contract of the contract of the contract of the contract of the contract of the contract of the contract of the contract of the contract of the contract , SIMATIC Manager S7 Program Sources tt, tt , "Know\_How\_Protect", the set of the FB1 FB2 the set of the set of the set of the set of the set of the set of the set of the set of the set of the set of the set of the set of the set of the set of the set of the set of the "Know\_How\_Protect"

注意: 千万不要丢失或源文件(如tt), 否则程序被保护, 用户可以另存到其它目录中,或Export Source 到硬盘中,再源文件,这样别人只能看到未保护的块。1. 打开程序编辑窗口LAD/FBD/STL;2. 将要进 File—>Generate source  $\qquad \qquad$  5IMATIC Manager  $\qquad \qquad$  source 3. SIMATIC Manager<br>
THE RESERVE SOURCE 生成的source文件;4. 在程序块的声明部分,TITLE行下面的一行中输入" KNOW\_HOW\_PROTECT" ;Compile);?Se,File?5. 存盘并编译该source文件(选择菜单File6. 现在就完成了您程序块的加密 STL source the state of the STL source of the STL source of the STL source of the STL source of the STL source of the STL source of the STL source of the STL source of the STL source of the STL source of the STL source of ource a cource the KNOW\_HOW\_PROTECT 3. Source 4.